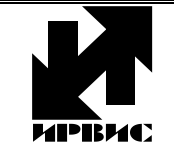

# НАУЧНО-ПРОИЗВОДСТВЕННОЕ ПРЕДПРИЯТИЕ *"ИРВИС"*

Тел./Факс: (843) 212-56-30, E-mail: 1@gorgaz.ru; Интернет: http://www.gorgaz.ru

Инструкция И9100-110 ред.0 Листов: 15, Лист: 1

## НПП ИРВИС. ИРВИС-Извещатель АИ-102 с автономным питанием. Руководство пользователя.

Руководство составлено в виде вопросов и ответов. В начале документа даются общие пояснения – для чего нужен Извещатель и как его использовать, далее разобраны особенности комплектации и подключения. В конце документа приведен список выполняемых Извещателем команд, а также примеры настройки и применения.

## Зачем нужен Извещатель, чем поможет в эксплуатации узла учета газа?

Автономный Извещатель АИ-102 разработан в НПП ИРВИС для быстрого и несложного получения информации с автономного прибора учета газа (ИРВИС-Ультра-АП). Во время сеанса связи Извещатель обеспечивает питанием интерфейс автономного регистратора (РИА) во вторичном приборе (БИП) из комплекта прибора учета газа, за счет чего невозможно разрядить батареи прибора учета газа при слишком частом опросе или неправильно эксплуатируемом Извещателе. Извещатель обеспечивает не только дистанционный контроль текущих значений и архивов со счетчика газа, но и автоматическое оповещение (в т.ч. по SMS) персонала о проблемах в учете газа. Это очень полезная функция, т.к. коммерческие потери от несвоевременно замеченного отказа прибора учета или нештатного режима работы газового оборудования могут оказаться значительно выше стоимости Извещателя и самого прибора учета. Для передачи информации используются различные сервисы сотовых (GSM) операторов связи: SMS-сообщения, электронная почта и модемная связь (CSD, GPRS). Это дает возможность для каждой задачи выбирать оптимальный способ: наиболее простой и малозатратный, как по оплате трафика связи, так и по затратам рабочего времени персонала

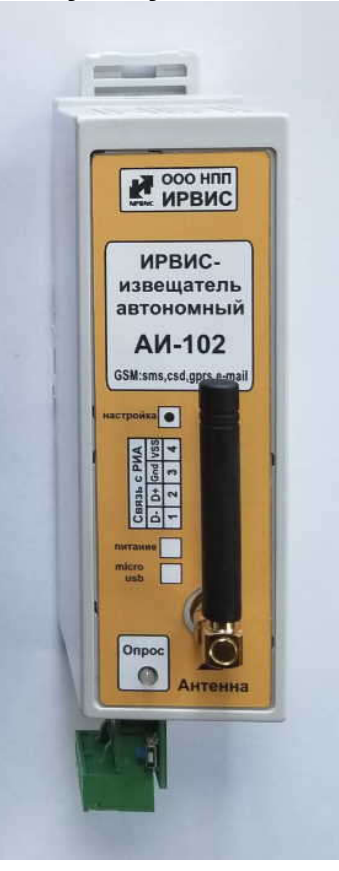

## В чем заключается особенность автономного Извещателя?

Извещатель является активным устройством, он имеет в своем составе модем и программируемый контроллер, что обеспечивает рассылку информации пользователю по расписанию, а в случае нештатных ситуаций, сразу после ее возникновения – т.е. пользователь постоянно информирован о состоянии учета без дополнительных трудозатрат и сомнений.

Использование SMS-сообщений и электронной почты позволяет получать данные вне привязки к конкретному рабочему месту с модемом и компьютером, а также снимает проблему временных ухудшений качества связи – при улучшении связи сообщение все рано будет доставлено.

Извещатель конфигурируется через SMS-сообщение, т.е. можно подавать команды и перенастраивать удаленно, без компьютера, с любого сотового телефона.

Большую часть времени автономный Извещатель находится в режиме сохранения энергии и не доступен для запроса данных «извне». Он автоматически переходит в активный режим при наступлении различного рода «событий» таких как передача отчета о потребленном газе, либо отправка SMS-сообщения о нештатной ситуации. Извещатель может быть дополнительно переведен в активный режим, нажатием в течении 1-2 секунд кнопки «настройка» расположенной справа от разъема интерфейса RS-485. После ручного перевода в активный режим Извещатель остается в активном состоянии в течение 10 минут, при этом таймер отсчета времени активности сбрасывается после прихода очередного SMS-сообщения от администратора. По окончании 10 минутного отрезка активности АИ-102 автоматически возвращается в режим сохранения энергии.

Для получения дополнительных данных по запросу от администратора предусмотрено «окно активности», по умолчанию – каждый день с 14:00 до 14:15 по часам реального времени Извещателя (московское время, GMT+3). В данный период времени Извещатель постоянно находится на связи и отвечает на команды. Время «окна активности» может быть изменено в настройках Извещателя (см. приложение 1, п.10).

Получить текущее значение часов реального времени Извещателя можно используя команду «get.time», установить время – командой «set.time» (см. приложение 1, п.11, 12, 13).

#### Как устанавливать и подключать Извещатель?

ВАЖНО! Извещатель, не настроенный на текущий адрес и скорость прибора, не рекомендуется оставлять продолжительное время во включенном состоянии. Это может привести к преждевременному разряду батарей извещателя. Для настройки адреса и скорости см. приложение 1, п.2.

Извещатель представляет собой автономный от счетчика газа электронный блок, монтируемый на DIN-рейку. Извещатель питается от двух батарейных блоков БПИ-1 (поставляются в комплекте, монтируются на DIN-рейку рядом с Извещателем).

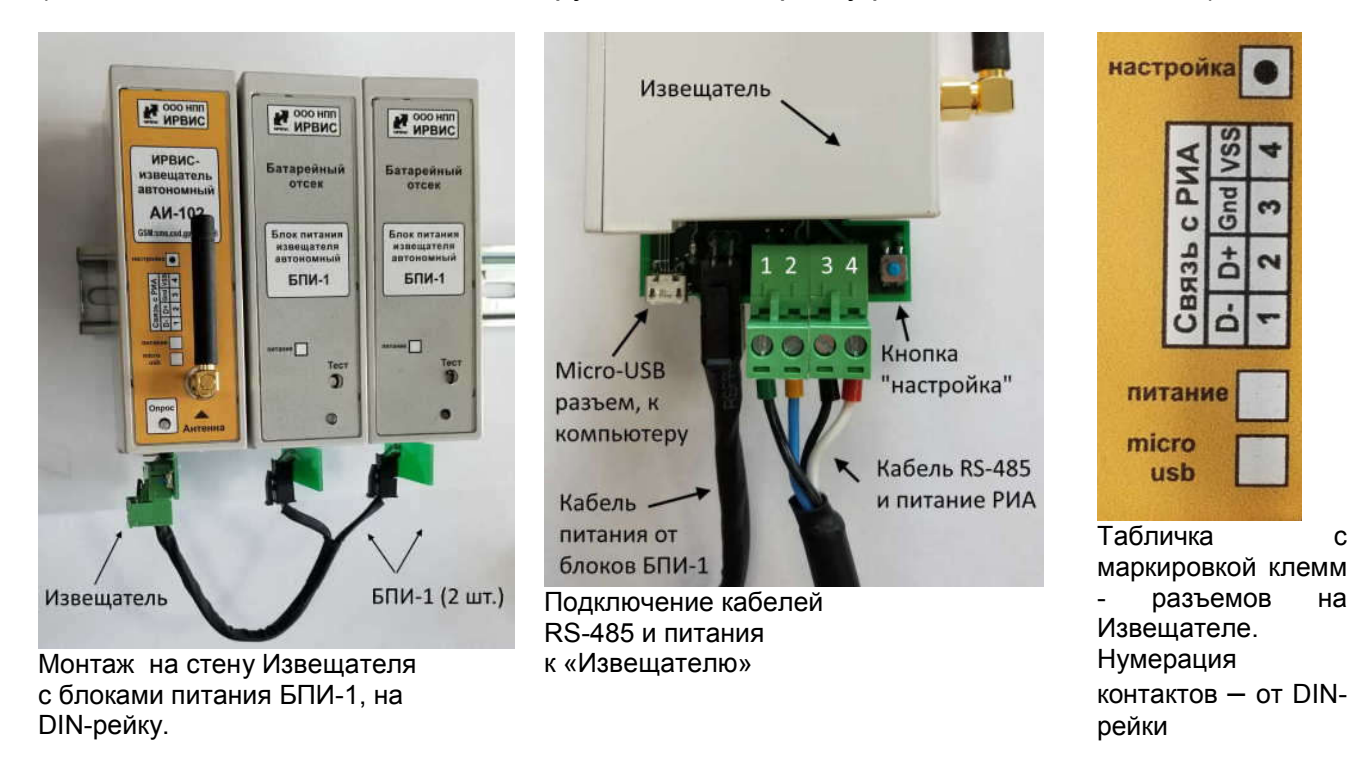

Извещатель получает данные от прибора учета газа через цифровой интерфейс RS-485, клеммы которого имеются в нижней части регистратора РИА. При получении данных происходит переключение питания интерфеса регистратора РИА прибора

учета газа на питание от батарей Извещателя. Для этого предназначены две отдельные клеммы на блоке АИ-102 («GND» и «VSS»). Соответствующие клеммы также имеются в нижней части РИА, рядом с клеммами интерфейса («GND» и «12..24V»). Цоколевка клемм по номерам на извещателе и РИА различна - смотри этикетку на правой боковой стороне РИА и маркировку на лицевой панели Извещателя.

Клеммы интерфейсов РИА и Извещателя соединить кабелем из комплекта поставки Извещателя согласно схемам, приведенным в Приложении 2. В комплекте поставки Извещателя имеется кабель, длиной 1,5 метра с установленными цветными наконечниками. Экран кабеля помечен черным цветом кабельного наконечника – подключается к клемме «GND». В случае необходимости удлинения кабеля не рекомендуется его наращивать через клеммные и др. соединители – из-за изменения емкости кабеля связь может быть нестабильной. Можно использовать любой экранированный 4-х жильный кабель.

ВАЖНО! SIM-карта должна быть установлена в Извещатель до подключения батарей. В состоянии отгрузки, для предотвращения досрочного разряда батарей автономного Извещателя кабель питания к нему не подключен. Перед настройкой АИ-102 его нужно обеспечить питанием. Для этого нужно, нажав и удерживая кнопку «настройка», подключить разъем кабеля питания к АИ-102. Светодиод «опрос» на Извещателе начнет часто мигать, когда мигание станет происходить примерно раз в секунду – батареи успешно подключены, Извещатель готов к приему команд.

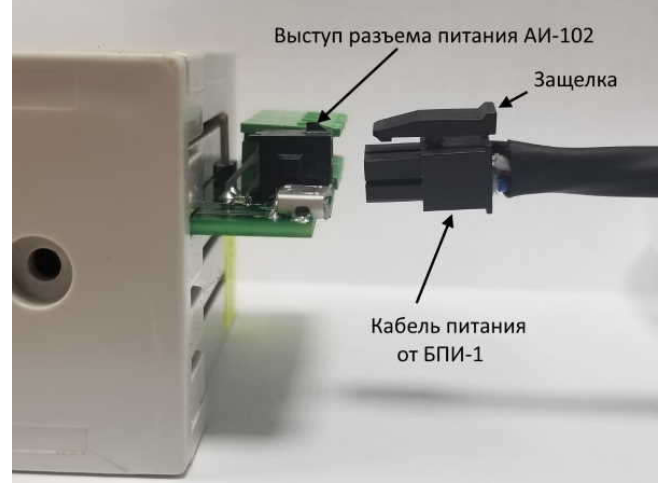

Для подачи питания совместите выступ разъёма питания АИ-102 с защелкой кабеля

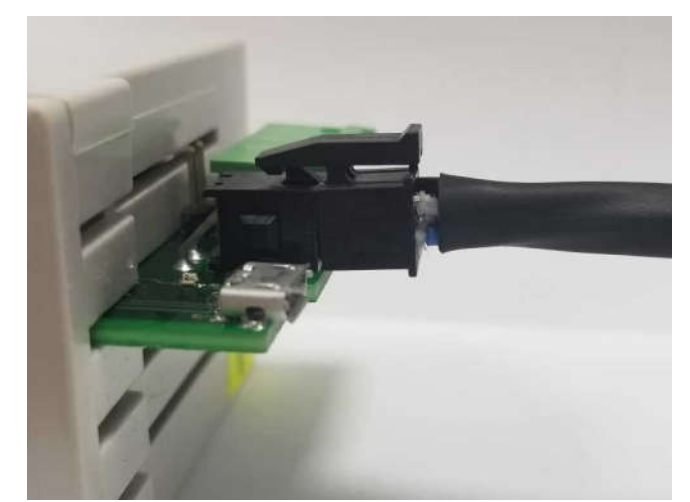

Пример правильной коммутации кабеля питания к блоку АИ-102 - защелка должна быть расположена со стороны разъема напротив платы, не сбоку!

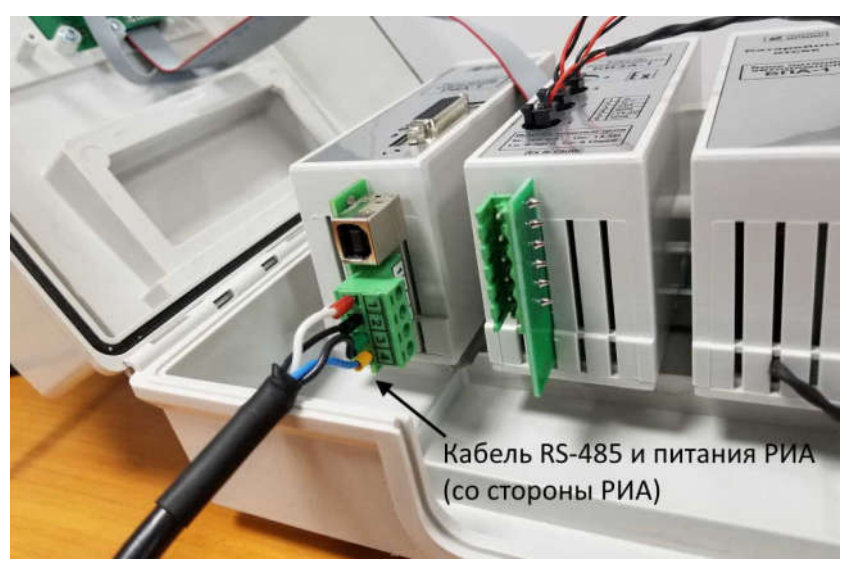

Подключение кабеля интерфейса RS485 на клеммы-разъемы регистратора, корпус БИП открыт

#### Что умеет делать Извещатель и чему его надо «учить»?

В памяти Извещателя (не на SIM-карте, а в памяти устройства) имеется место для списка номеров телефонов специалистов, уполномоченных для работы и называемых «администраторами» данного устройства. Всего может быть не более пяти администраторов, каждый имеет индивидуальный номер от №0 до №4 (см. приложение 1, п.1).

Каждый из администраторов может дистанционно настроить Извещатель при помощи SMS-сообщений.

Каждый из администраторов может получить себе на телефон текущие значения с прибора учета при помощи SMS-сообщений во время «окна активности».

При возникновении нештатной ситуации, влияющей на учет газа, Извещатель автоматически посылает «тревожное» SMS-сообщение с информацией на телефоны всех администраторов. При сохранении нештатной ситуации, будет послано еще 2 SMS в течение данных суток с периодом 20 минут (значения по умолчанию и могут быть изменены в настройках АИ-102, см. прил.1 п.5), следующее оповещение пользователя будет происходить после прохода прибора через отчетный час. При прекращении и повторном возникновении нештатной ситуации рассылка SMSсообщений повторяется.

Раз в сутки, при завершении отчетного часа Извещатель автоматически считывает из прибора учета газа почасовой архив за завершенные сутки и отправляет отчет в текстовом формате в виде приложения к электронному письму на заранее настроенные адреса e-mail (3 адреса пользователя).

Раз в месяц, при завершении отчетного месяца Извещатель автоматически считывает из прибора учета газа посуточный архив за прошедший месяц и отправляет отчет в текстовом формате в виде приложения к электронному письму на заранее настроенные адреса e-mail (3 адреса пользователя).

#### Как быть с антенной, чтобы добиться устойчивой связи?

Антенны, для данного устройства очень важны, так как обеспечивают сотовую радиосвязь в стандарте GSM для передачи информации пользователю.

К Извещателю стандартной комплектации подключается компактная внешняя антенна, которая вполне достаточна при хорошем уровне сигнала сотовых операторов. Компактная антенна без кабеля, крепится непосредственно к разъему Извещателя.

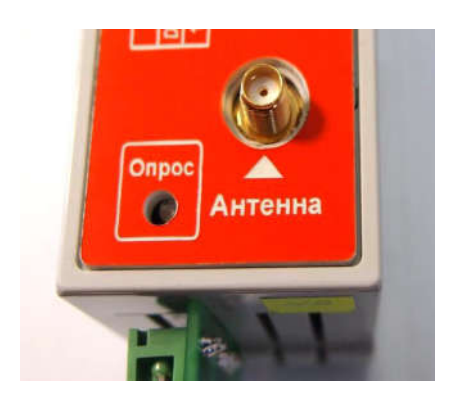

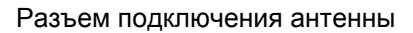

Компактная

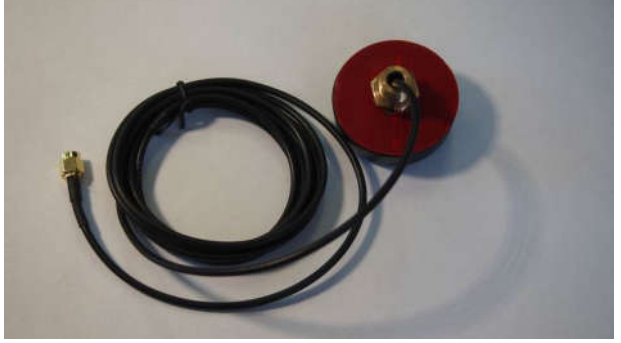

Вандалозащищенная антенна (вид снизу)

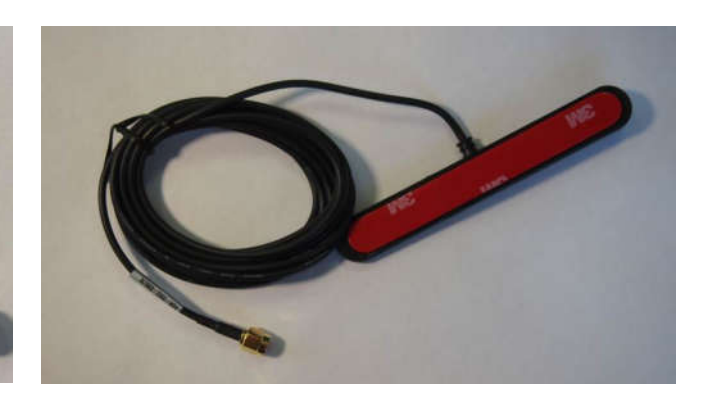

антенна Антенна для установки на стекло

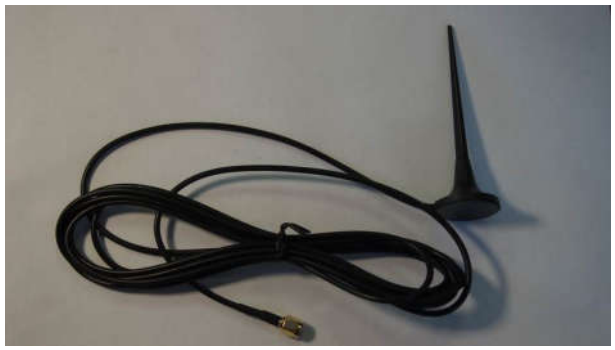

Выносная антенна с магнитным креплением

Если условия размещения Извещателя не обеспечивают достаточное качество связи, то возможно использовать выносные антенны (с кабелем) следующих типов:

а). Антенна для установки на стекло – клеевым слоем устанавливается на вертикальную радиопрозрачную поверхность, кабельным вводом вниз. Не желательно устанавливать на металлическую поверхность - уровень сигнала при этом будет очень слабый. Максимальная чувствительность обеспечивается в направлении перпендикулярном плоскости антенны.

б). Вандалозащищенная антенна для установки на горизонтальной металлической поверхности защитных шкафов, всенаправленная. Крепится гайкой кабельного ввода изнутри шкафа.

в). Выносная антенна с магнитным креплением: стандартная и для плохих условий связи (длиной около 300 мм). Устанавливается вертикально, всенаправленная.

#### Нужна ли SIM-карта и как ее установить в Извещатель?

SIM-карта нужна обязательно, тариф должен обеспечивать, по крайней мере отправление и прием SMS-сообщений, а если необходимо получение отчетов на компьютер, то и мобильный Интернет.

SIM-карта устанавливается внутри корпуса Извещателя – задняя стенка корпуса съемная, на двух замках-проушинах.

Для ее установки необходимо отключить питание, вынуть плату Извещателя из пластикового блока, вставить SIM-карту, после чего поместить плату обратно в корпус и подать питание на АИ-102. Установка SIM-карты внутри корпуса обеспечивает ее относительную защиту, т.к. снаружи ее не видно.

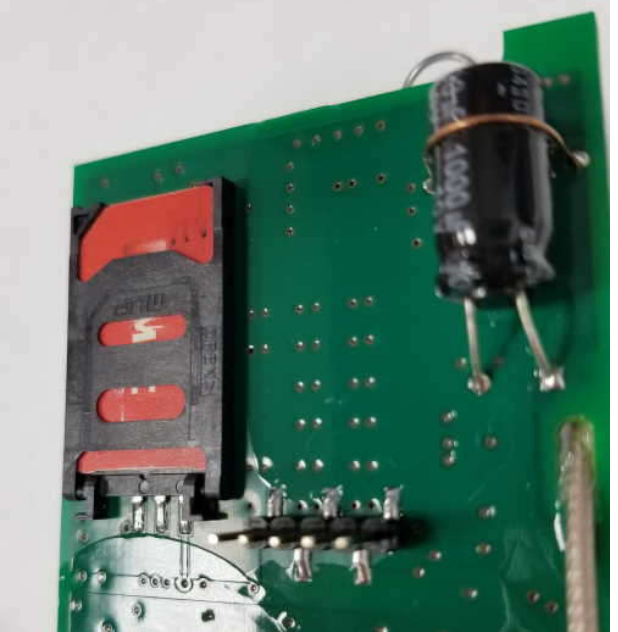

Плата Извещателя вынута из корпуса: крепление SIM-карты – в углу платы

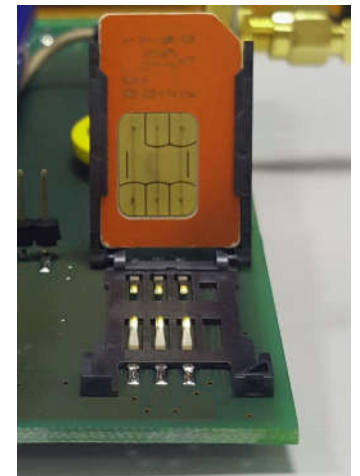

Установка SIM-карты:

- 1. Сдвинуть рамочную «дверку» в сторону уголка крепления антенны – она расстопорится и откроется.
- 2. Ввести SIM-карту по направляющим в рамочную «дверку», срезанным углом – наружу, контактами – вниз.
- 3. Закрыть рамочную «дверку» и сдвинуть в сторону края платы до защелкивания.

Перед установкой SIM-карты в Извещатель желательно установить ее в сотовый телефон и проверить:

а) уровень сигнала сотового оператора в месте установки антенны Извещателя;

б) выключен ли запрос pin-кода (в меню телефона «безопасность» - «запрос pin» - «выключить»).

#### Как заменить батареи на автономном Извещателе?

В среднем автономный Извещатель работает на одном комплекте батарей 10-12 месяцев, время работы зависит от условий связи, частоты опроса и частоты возникновения событий, вынуждающих АИ-102 переходить в активный режим.

Замена батарей автономного Извещателя производится посредством замены блоков питания БПИ-1 (2 шт.) в следующем порядке:

1. Отключить разъем кабеля питания от АИ-102

2. Отключить кабель питания от обоих блоков БПИ-1 и снять их с DIN-рейки.

3. Установить на DIN-рейку два новых блока БПИ-1 и подключить к ним кабель питания.

4. Нажав и удерживая кнопку «настройка» на плате Извещателя подключить разъем питания к АИ-102.

5. Светодиод «опрос» Извещателя начнет часто мигать зеленым светом – дождаться мигания раз в секунду, это говорит об успешной смене батарей.

#### Дублируются ли архивы прибора учета газа в памяти Извещателя?

Данные из архивов запрашиваются Извещателем и передаются администратору, но не сохраняются в памяти Извещателя.

Часы реального времени Извещателя синхронизируются с временем сотового оператора: сотовый оператор выдает дату и время в международном формате (GMT), часовой пояс (+3 часа – московское время) GPRS-Извещатель прибавляет самостоятельно, синхронизацию времени можно отключить (см. приложение 1, п.6).

#### Как сконфигурировать Извещатель с телефона?

Вновь изготовленный Извещатель имеет в списке администраторов под №0 телефон НПП ИРВИС для проверки функционирования перед отгрузкой.

Первый администратор от пользователя (№1) вносится в список путем отсылки SMS-сообщения формата #adm1#1#N#022345# (где N – номер телефона администратора, см. прил. 1, п.1) на номер, соответствующий SIM-карте, установленной в Извещатель. Это SMS-сообщение может быть отослано с любого телефона. Номер телефона администратора, указанный в этом сообщении обязательно должен начинаться с «+7», а не с «8».

В дальнейшем Извещатель выполняет только команды, содержащиеся в SMSсообщениях администраторов. Например, администратор №2 должен быть введен путем отсылки SMS-сообщения с телефона администратора №1, №3 – с телефонов администратора №1 или №2 и т.п. Исключение любого (№0..4) администратора из списка также возможно по команде любого из действующих администраторов.

После настройки на телефоны администраторов Извещатель «обучен» распознавать источник команд – телефоны уполномоченных специалистов. Далее, необходимо «обучить» Извещатель распознавать источник данных – прибор учета газа, к которому он подключен. Параметры, необходимые для связи с прибором учета газа настраиваются путем отсылки SMS-сообщения формата #skan1#n#N#L# на номер, соответствующий SIM-карте, установленной в Извещатель. В этой команде (см. прил. 1, п.2) параметры N (0..9 - скорость связи, соотв. 2400..115200 бит/сек) и n (1..255 - адрес в сети) устанавливаются в соответствии с параметрами связи прибора учета газа, подключенного к Извещателю.

Если один или оба из этих параметров не известны, то их можно задать нулевыми значениями. В таком случае Извещатель должен определить путем перебора всех возможных комбинаций: при каких именно значениях параметров прибор учета отвечает на запрос и сообщить выявленные значения SMS-сообщением запросившему администратору. Например: «Определены скорость обмена 19200 бит/сек. и адрес в сети 64». Параметр L определяет: сохранять (L=1) или не сохранять (L=0) параметры связи, найденные сканированием, в энергонезависимой памяти Извещателя. Задержка между подачей команды и ответом может составить до 20 минут при сканировании всех возможных сочетаний параметров адреса и скорости связи.

В случае отсутствия ответа от прибора учета, по окончании сканирования запросившему администратору будет выслано соответствующее SMS-сообщение: «Адрес не определен!», «Скорость не определена!» или «Адрес и скорость не определены!».

Дополнительные настройки (e-mail адреса, куда рассылаются письма, данные для соединения с сервером) задаются командой #flash# (см. прил. 1, п.5) с телефона администратора.

## Как сконфигурировать Извещатель с компьютера?

Для изменения настроек, сохраняемых в энергонезависимой памяти Извещателя, требуется выполнить следующую последовательность действий:

- 1. Скачать с сайта ООО НПП «ИРВИС» ( «Продукция»-«ИРВИС-Извещатель»- «Программы») драйвер для подключения Извещателя И-102 к компьютеру и программу для подключения Извещателя И-101, И-102 к компьютеру.
- 2. Установить драйвер (запустить exe-файл) и программу на компьютер, с которого будет осуществляться настройка.
- 3. Подключить компьютер к Извещателю АИ-102 с помощью кабеля USB micro-USB (как для сотовых телефонов). См. рис.2
- 4. Нажать на 1-2 сек. кнопку «настройка». Подключать АИ-102 к блокам питания БПИ-1 при осуществлении настройки не обязательно, питание осуществляется через micro-USB разъем.
- 5. Проконтролировать, что на компьютере инициализировался COM-порт («Панель управления» – «Система и безопасность» - «Система» - «Диспетчер устройств»):
	- ⊿ . <sup>П</sup> Порты (СОМ и LPT) Silicon Labs CP210x USB to UART Bridge (COM8) Tibbo Virtual Serial Port (COM2) VXC Card Communications Port (COM5) VXC Card Communications Port (COM6) Последовательный порт (COM1)
- 6. Запустить программу «ИРВИС-ТП. Настройка ИРВИС-Извещателя И-10х» версии V1.10 или более поздней. Настроить ее соответствующим образом:

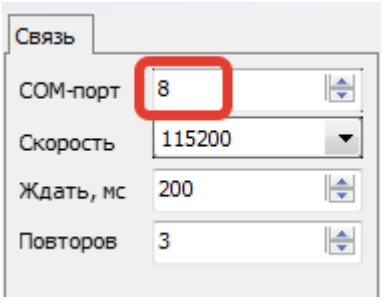

- а) «COM-порт»: выбирается в соответствии с номером порта, индицируемом в «Диспетчере устройств» (см. п. 5).
- б) «Скорость»: 115200 бит/сек.
- в) «Ждать»: 200 мс, при часто возникающих ошибках связи допускается увеличить это значение
- г) «Повторов»: 3, при часто возникающих ошибках связи допускается это значение увеличить.
- 7. Выбрать пункт меню программы: «Прибор»-«Считать» считать и проконтролировать настройки, хранящиеся в памяти Извещателя.
- 8. При необходимости внесения изменений в настройки выполнить п 9, 10, 11, если изменений не требуется – закрыть программу.
- 9. Для обеспечения ввода новых значений настроек необходимо, чтобы Извещатель вошел в режим настроек. Для этого с телефона администратора на номер, соответствующий SIM-карте, установленной в Извещатель, послать SMSсообщение #task#43# (см. приложение 1, п. 4). Номера телефонов администраторов должны к этому моменту быть уже введены в Извещатель через SMS - см. приложение 1 п. 1 (внимание: номера должны начинаться с «+7», а не с «8»). Работа Извещателя в режиме настроек индицируется миганием красного светодиода, штатный режим работы – мигание зеленого светодиода.
- 10.Ввести настройки в энергонезависимую память Извещателя, выбрав в меню программы: «Прибор»-«Прошить».

11. Вывести Извещатель из режима настроек, послав по SMS команду #config.end# с телефона администратора, или нажав кнопку reset (находится на противоположной стороне платы АИ-102 от держателя SIM-карты).

#### Как проверить функционирование?

В момент нахождения Извещателя АИ-102 в активном режиме, послать с телефона администратора на номер, соответствующий SIM-карте, установленной в Извещатель, SMS-сообщение #tek.data1# (см. прил. 1, п.3) – через 1..3 минуты должен прийти ответ с текущими значениями.

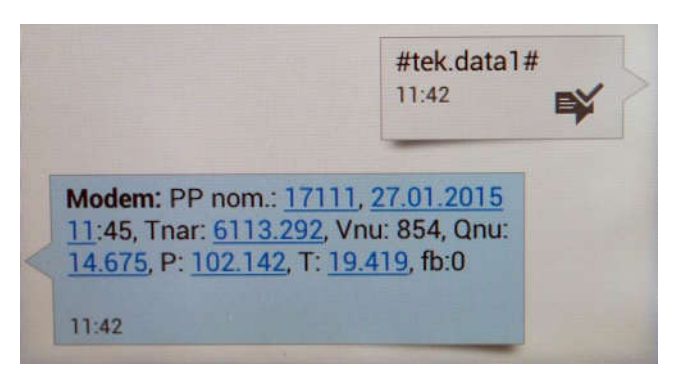

В показанных примерах «Modem» – условное название абонента (Извещателя) на смартфоне администратора.

#### Перечень команд и настроек Извещателя

Буквами «n», «N», «L» далее обозначены изменяемые параметры. В каждой из команд они имеют разное значение, задаются в виде чисел, цифрами. Заголовок команды (последовательность символов между первым и вторым знаком «решетка») в SMS-сообщении необходимо набирать именно так, как указано в образце. Знаки «решетка» («#») являются разделителями параметров, их тоже необходимо набирать. Знаки «пробел» в команде отсутствуют.

1. Настройка на номер телефона администратора:

## #adm1#n#N#L#

n – порядковый номер администратора (0..4),

N – телефона администратора, обязательно должен начинаться с «+7», а не с «8». Если N=0, то тел. администратора с указанным порядковым номером (n) стирается из памяти.

L – значение пароля на ввод номера, во всех отгружаемых Извещателях оно одинаковое: «022345». Если в памяти прибора записан только телефон администратора №0), то GPRS-Извещатель допускает введение еще одного номера телефона администратора с любого номера с указанием правильного пароля.

2. Настройка на параметры связи подключенного прибора учета газа:

## #skan1#n#N#L#

n – адрес в сети (допустимый диапазон значений параметра: от 1до 255)

 $N = (VCDOBHO)$  обозначение скорости связи: 0, 1, 2, 3, 4, 5, 6, 7, 8, 9 соответствует скоростям РИ: 2400, 4800, 9600, 19200, 28800, 38400, 57600, 76800, 115200 бит/сек, допустимый диапазон значений параметра N: от 0 до 9).

L = 1 – выполнить сканирование параметров связи, сохранить в действующих настройках Извещателя параметры связи, при которых получен ответ прибора на запрос текущих данных,

L = 0 – выполнить сканирование параметров связи, сообщить администратору параметры связи, при которых получен ответ прибора на запрос текущих данных, но действующие настройки Извещателя оставить без изменения.

Сканирование параметров связи ведется запросом текущих значений с прибора учета газа. Если прибор учета многоканальный, то сканирование ведется опросом первого канала – ПП1. В случае, если ответ получен – сканирование прекращается. В случае, если N≠«0» или n≠«0», то данный параметр подставляется константой и не сканируется. Если N=«0» или n=«0» – выполняется сканирование по данному параметру. В случае, если задано и N≠«0» и n≠«0» – выполняется сканирование по параметру N. Результат сканирования параметров связи с прибором учета газа высылается SMS-сообщением запросившему администратору.

3. Запрос текущих значений SMS-сообщением на телефон администратора #tek.data1#

Команда для опроса текущих значений прибора учета газа. Параметры связи с прибором должны быть настроены заранее (см.п.2). Извещатель в ответе SMSсообщением на телефон запросившего администратора сообщает текущие данные: заводской номер ПП, дата и время по часам прибора, время наработки, измеряемые параметры, флаги состояния ПП (коды событий, обнаруженные в данном 6-минутном интервале времени).

Если прибор учета многоканальный, то данная команда позволяет опросить все подключенные ПП.

4. Выполнение различных задач

#### #task#L#

L – номер задачи:

15 - отправка пользователю на e-mail настроек Извещателя (см. ниже);

16 - включение «прозрачного» режима по GPRS – Извещатель работает в качестве GPRS-модема (см. на сайте gorgaz.ru: «И9101-227 ИРВИС-РС4. Инструкция по проверке связи через GPRS-модем»). Выключение режима – после двухминутного перерыва в запросах.

18 - включение «прозрачного» режима по CSD. – Извещатель работает в качестве сотового модема (режим передачи факсов, CSD, см. на сайте gorgaz.ru: И9101-223 ИРВИС-РС4. Инструкция по проверке связи через модем»). Выключение режима – после разрыва связи модемом пользователя («положить трубку).

36 – Получить почасовой архив за прошедшие сутки.

37 –Получить посуточный архив за прошедший месяц.

43 –Перевести Извещатель в режим настроек с компьютера (выход с данного режима по команде #config.end# или автоматически через один час после входа).

Например: #task#15# отправка на e-mail настроек прибора (адрес e-mail настроен заранее).

Пример ответа Извещателя:

*Настройки ИРВИС-Извещателя АИ-102 №13683*

*Адрес в сети ИРВИС-РС4: 1 Скорость обмена, бит/сек.:19200 Телефоны администраторов: +79179067015,,,, E-MAIL адреса администраторов: igor-www@yandex.ru,, E-MAIL телеметрии поставщика газа:* 

*Настройки отправки SMS-сообщений о нештатных ситуациях: Количество сообщений в сутки(sms\_per\_day): 3 Период отправки повторных сообщений(period\_sms), мин.: 20*

*Настройки для подключения к мобильному интернету: APN: internet.mts.ru USER: mts PWD: mts*

*Настройки для отправки E-MAIL: SMTP\_ADR: 77.72.254.58 SMTP\_PORT: 25 SMTP\_USER: isender@gorgaz.ru SMTP\_NAME: I102 SMTP\_SENDER: isender@gorgaz.ru*

*Настройки для TCP-IP подключения к прибору ИРВИС-РС4: TCP\_USER: 77.72.254.58 TCP\_PORT: 5024*

В примере приведены значения «по умолчанию» (т.е. на момент отгрузки Извещателя, после контроля функционирования).

#### Важное примечание:

а) Для корректной работы АИ-102 необходимо правильно настроить параметры подключения к мобильному интернету, в соответствии с тем, SIM-карту какого оператора связи предполагается использовать. По умолчанию выполнены настройки связи в сети оператора МТС.

б) Настройки для отправки e-mail без необходимости лучше не менять, так как по умолчанию письма отправляются через сервер ООО «НПП «ИРВИС» и необходимая для этого конфигурация АИ-102 уже проведена.

5. Запись настроек в Извещатель

## #flash#N#n#

N – адрес (кодовое обозначение настраиваемого параметра)

n – значение для настраиваемого параметра

Адреса (N=1..18) настраиваемых параметров и их возможные значения (n)

- 1 adres prib (адрес прибора) 1…255
- 2 parol (настройка пароля в сети прибора учета) 0000 (по умолчанию)
- 3 APN (данные для соединения с Интернет)
- 4 USER (данные для соединения с Интернет)
- 5 PWD (данные для соединения с Интернет)
- 6 SMTP\_ADR (данные для отправки почты)
- 7 SMTP PORT (данные для отправки e-mail)
- 8 SMTP\_USER (данные для отправки e-mail)
- 9 SMTP\_PWD (данные для отправки e-mail)
- 10 SMTP\_NAME (имя в заголовке письма от кого)
- 11 SMTP\_SENDER (данные для отправки e-mail)
- 12 E-MAIL1 пользователя (e-mail №1 для писем с отчетами за сутки и за месяц)
- 15 baud rate (скорость обмена: 0..4, аналогично команде #skan1#n#N#L#)
- 17 TCP\_USER (IP для TCP-IP соединения, через ПО Tibbo)
- 18 TCP<sup>T</sup>PORT (порт для TCP-IP соединения, через ПО Tibbo)
- 19 E-MAIL2 пользователя (e-mail №2 для писем с отчетами за сутки и за месяц)
- 20 E-MAIL3 пользователя (e-mail №3 для писем с отчетами за сутки и за месяц)

21– sms\_per\_day (количество повторов SMS-сообщений о нештатных ситуациях, отправляемое в течении одних суток, от одного отчетного часа до другого, допустимые значения 1…254, значение по умолчанию - 3).

22– period\_sms (период в минутах между повторными отправками сообщений о нештатных ситуациях, допустимые значения 20…1439 минут, значение по умолчанию 20 минут).

23 – E-MAIL\_GAS (специальный e-mail поставщика газа для писем в особом формате, совместимом с телеметрией ИМУС, с итогом за завершившийся час, сюда же дублируются отчеты за месяц и сутки). Данный пункт введен начиная с версии 4 ПО. Внимание! Данное поле заполняется только по требованию поставщика газа.

Примеры:

#flash#15#1# - установить скорость обмена 4800 бит/сек.

#flash#20## - исключить ранее введенный адрес e-mail №3 для писем с отчетами.

6. Включение-выключение специальных режимов работы

#flag#31#1# - команда включающая режим отправки СМС при флаге "Плохой сигнал" (#flag#31#0# - выключить)

#flag#1#1# - запретить синхронизацию времени Извещателя с сетью оператора связи (#flag#1#0# - разрешить синхронизацию)

7. Отправка администратору на телефон настроек Извещателя.

## #setting#

Ответ АИ-102 аналогичен выполнению команды #task#15# (см. прил.1, п.5 пример).

8. Оптимальные настройки для опроса прибора ИРВИС-РС4 через АИ-102 по интернету через протокол TCP-IP:

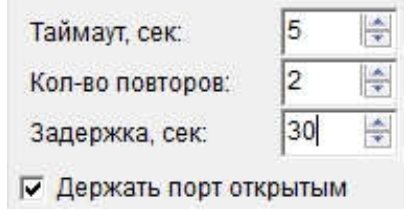

9. Оптимальные настройки для опроса прибора ИРВИС-РС4 через АИ-102 по CSD (при звонке на телефон SIM-карты АИ-102 с другого модема):

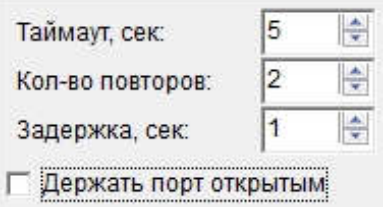

10. Задать «окно активности» автономного Извещателя:

#window#дата(0-31)#час вкл.(0-23)#минуты вкл.(0-59)#час выкл.(0-23)#минуты выкл(0-59)#дополнить|заменить|стереть все(0|1|2)#

Если значение даты задано «0» - данное «окно активности» устанавливается на все дни месяца

Например:

1. Установить «окно активности» с 12:30 до 13:30 на каждый день месяца: #window#0#12#30#13#13#1#

2. Стереть все настройки «окна активности»:

#window#0#0#0#0#0#2#

3. Установит «окно активности» с 11:00 до 11:45 первого и второго числа

- 3.1. Стереть все: #window#0#0#0#0#0#2#
- 3.2. Окно первого числа: #window#1#11#0#11#45#0#
- 3.3. Окно второго числа: #window#2#11#0#11#45#0#

11. Получить текущее время, установленное в часах Извещателя. #get.time#

12. Синхронизировать время, установленное в часах Извещателя со временем, передаваемым сетью оператора связи.

## #set.time.auto#

Для проверки успешной синхронизации времени нужно использовать команду *#get.time#* (см. пункт 11 прил. 1) отправляемую с телефона администратора.

13. Установить дату и время в часах Извещателя в ручном режиме.

## #set.time#дата#месяц#год#часы#минуты#

формат года допустим полный (2018) и сокращенный (18).

Пример: Команда *#set.time#25#10#2018#15#18#* установит в Извещателе дату 25.10.2018 и время 15:48, секунды устанавливаются в значение ноль автоматически. Если дата и время установлены успешно, на телефон администратора отправившего команду, придет подтверждающее SMS сообщение.

14. Определить качество связи в сети 2G между Извещателем и оператором сотовой связи.

#### #sqr#

В ответ на данную команду придет SMS сообщение следующего вида: «Параметры качества связи: <rssi>, <br/>ber>»

Значение параметра <rssi> расшифровывается следующим образом:

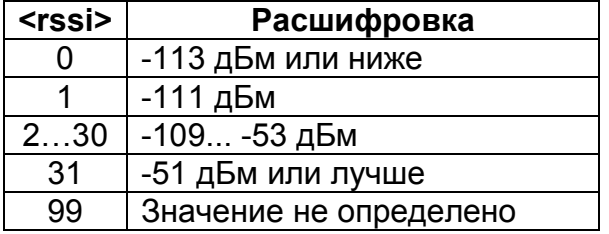

Соответственно чем ближе значение параметра <rssi> к значению 31, тем лучше качество связи в сети 2G.

Значение параметра <br>> расшифровывается следующим образом:

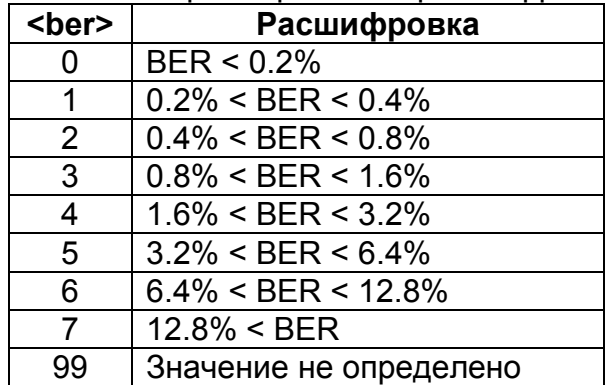

Где BER (Bit Error Rate) – частота возникновения ошибок по битам переданной информации.

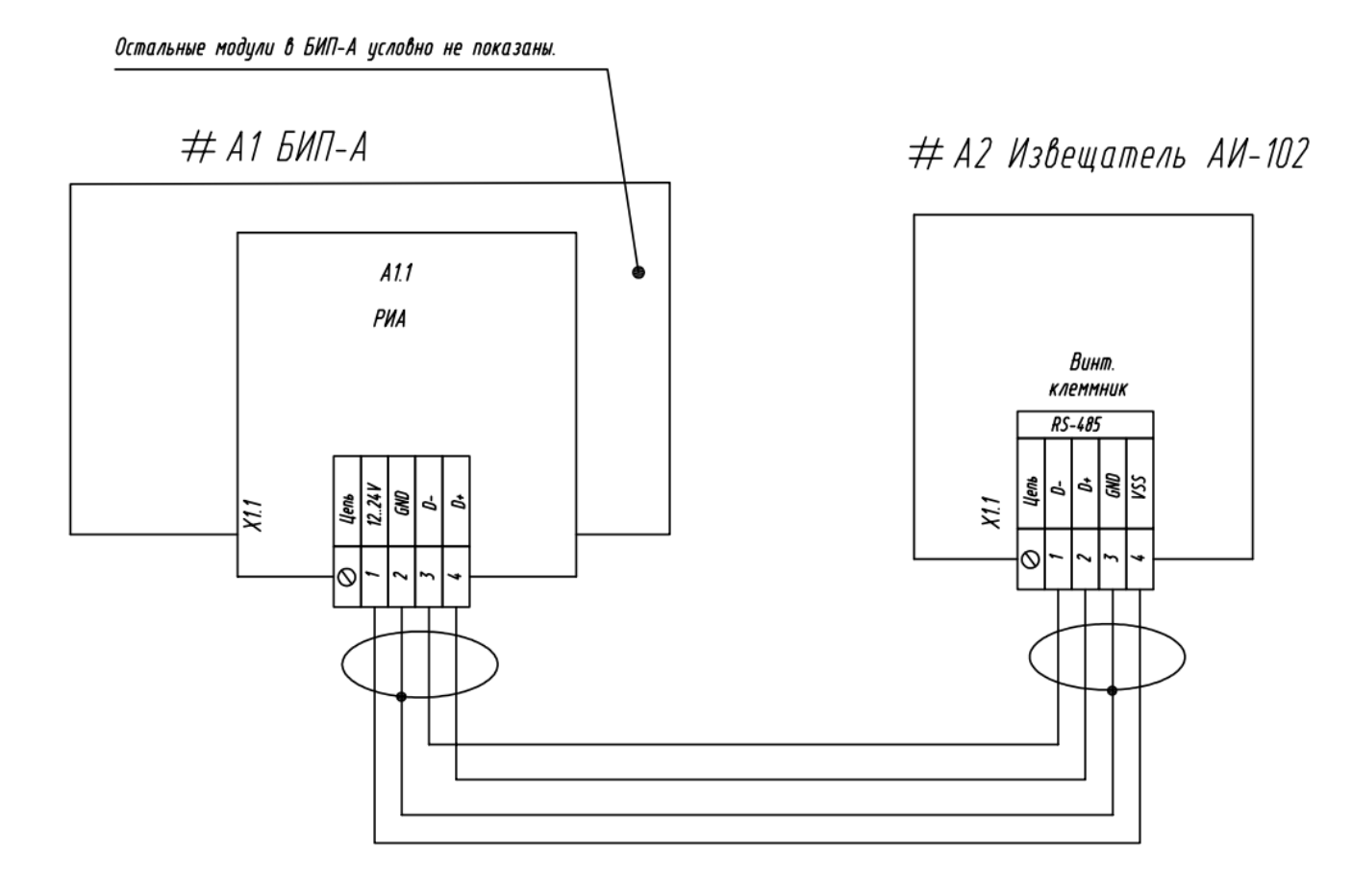

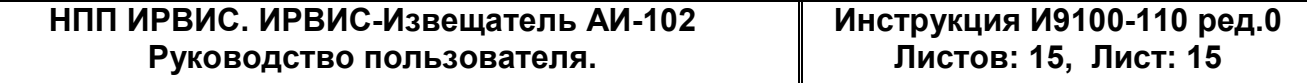